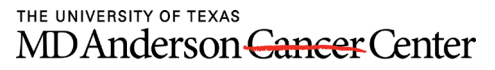

Making Cancer History®

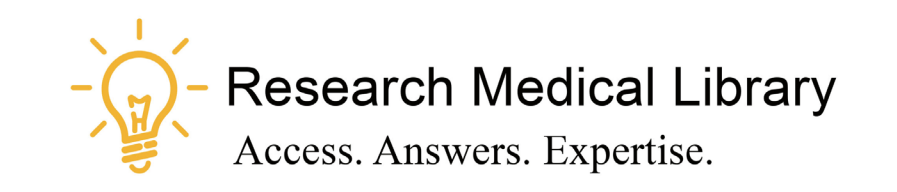

## Session 1 Tool Time Tuesday Bandwidth, Browser Plugins, WebEx & Skype Guides

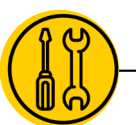

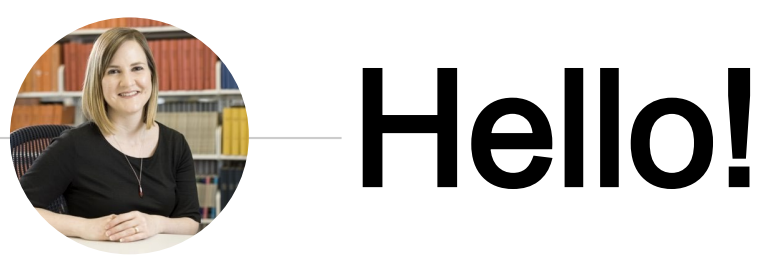

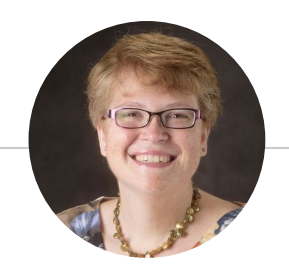

Laurissa Gann, MSLS, AHIP Lesli Moore, MLS

## Research Medical Library

www.mdanderson.org/library/

[RML-Help@mdanderson.org](mailto:RML-Help@mdanderson.org)

<http://mdanderson.libguides.com/covid19>

## COVID-19 INFO

**Get access to the latest COVID-19 and clinical** care resources.

**Click here** 

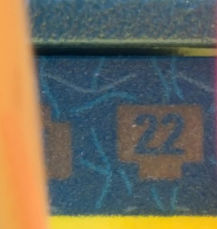

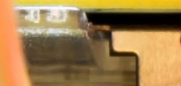

# Bandwidth

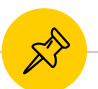

### Speed Up the Connection

#### Video

Turn your video off when you're not speaking. Video negatively impacts bandwidth

#### **Sound**

Try calling in by phone to reduce the consumption of bandwidth.

#### **Hardwire**

Plug your computer into your modem old school. This is a better connection.

#### VX Remote or VPN

Use WebEx, Skype or Zoom outside of VX Remote or off the VPN. This will speed up your connection time.

#### **Timing**

Try to have meetings outside of prime times. Be a good steward. When you step away, disconnect from the VPN and use your personal device for casual web browsing.

#### **Close Applications**

Close out applications like email when you're in a meeting. Close Skype when you're using other meeting software like WebEx or Zoom.

## Browser Extensions

**I GAW** 

5

 $\widehat{\mathbf{v}}$ 

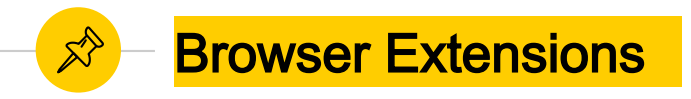

**Library Selection Saved!** 

**Look for the Nomad button to** connect to full text found at scholarly websites.

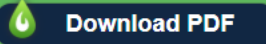

- ◉ [LibKey Nomad](https://chrome.google.com/webstore/detail/libkey-nomad/lkoeejijapdihgbegpljiehpnlkadljb) Access journal PDFs with one click
- ◉ [EndNote](http://mdanderson.libanswers.com/faq/26169) Capture Capture a reference quickly
- [The Great Suspender](https://chrome.google.com/webstore/detail/the-great-suspender/klbibkeccnjlkjkiokjodocebajanakg/related) Suspend tabs in Chrome that you aren't using

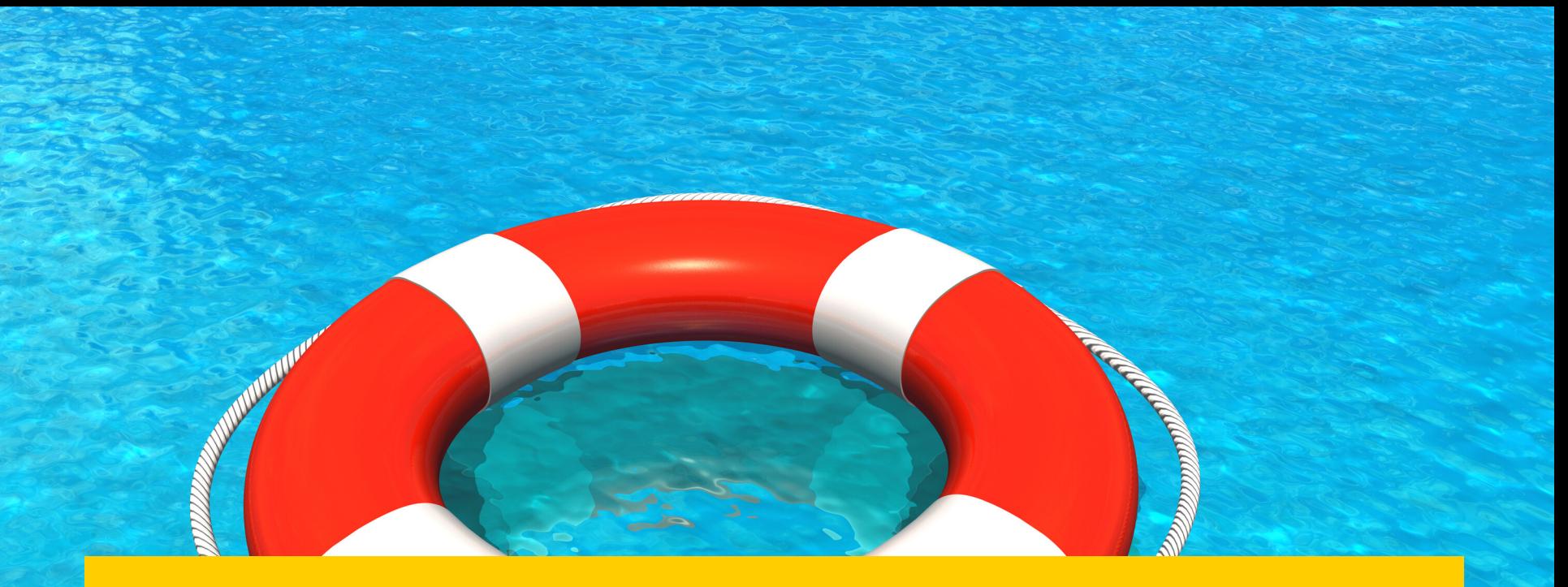

# WebEx & Skype Guides

7

**RC** 

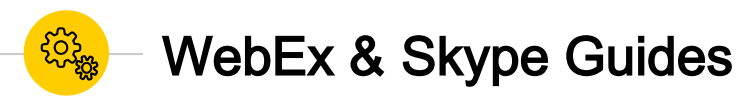

## WebEx Guide  $$ [http://mdanderson.libguides.com/web](http://mdanderson.libguides.com/webex) ex

Skype Guide[http://mdanderson.libguides.com/skyp](http://mdanderson.libguides.com/skype) e

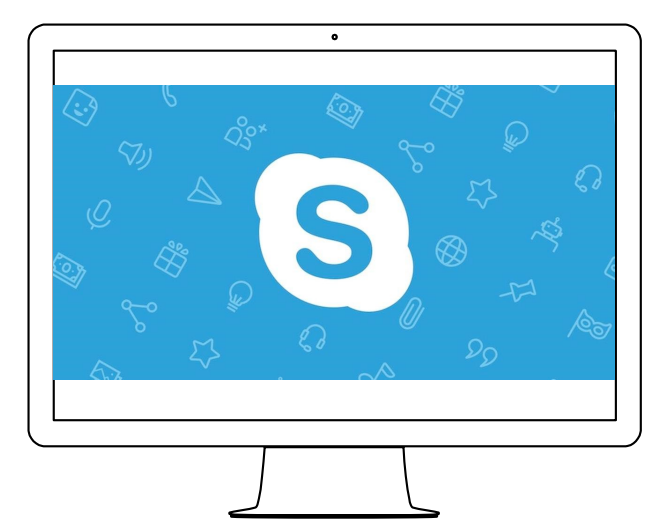

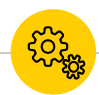

## WebEx & Skype Best Practices

- ◉ Practice ahead of time. This will reduce anxiety.
- ◉ Have a room moderator to support the presenter (audio, chat, etc.).
- Close unnecessary applications.
- Mute everyone before they enter the room.
- Create backup screenshots in case you have connectivity issues.

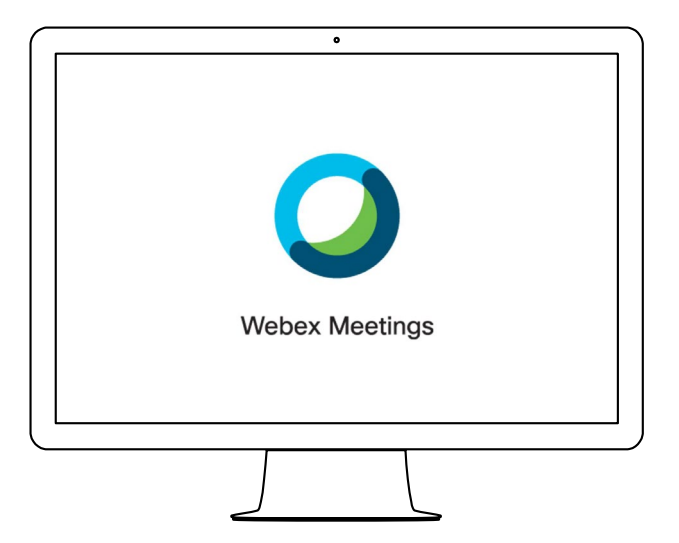

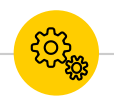

### WebEx - Connect Your Sound

- Connect your audio with the phone icon. Call in using a phone or your computer.
- Select the ellipsis to see more audio options.

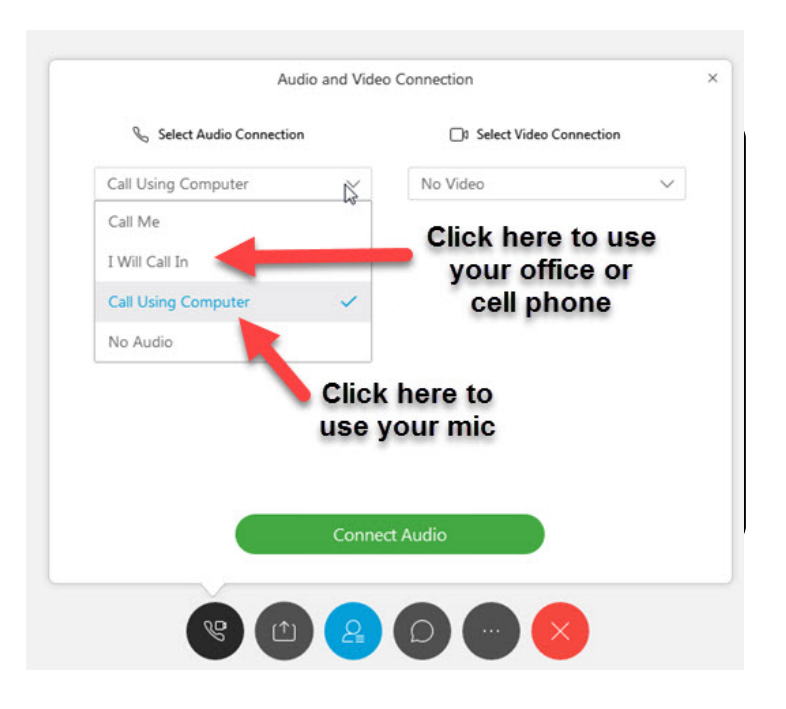

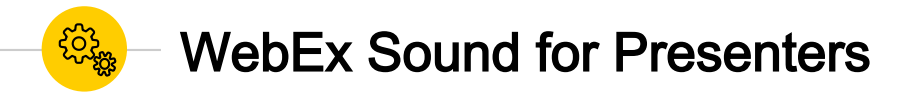

- Mute participants on entry to reduce background distractions.
- ◉ You can "Mute All" at anytime during the meeting.

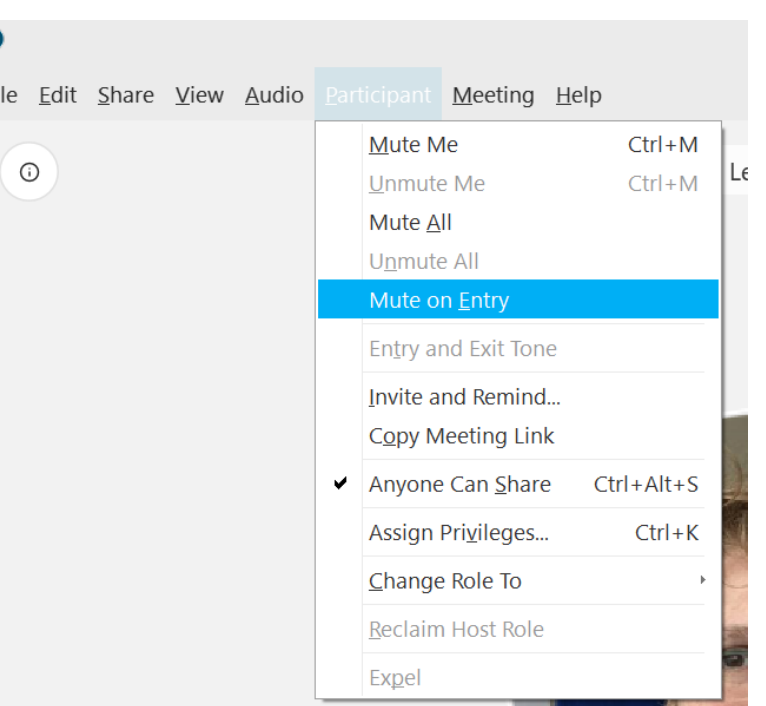

O Ei

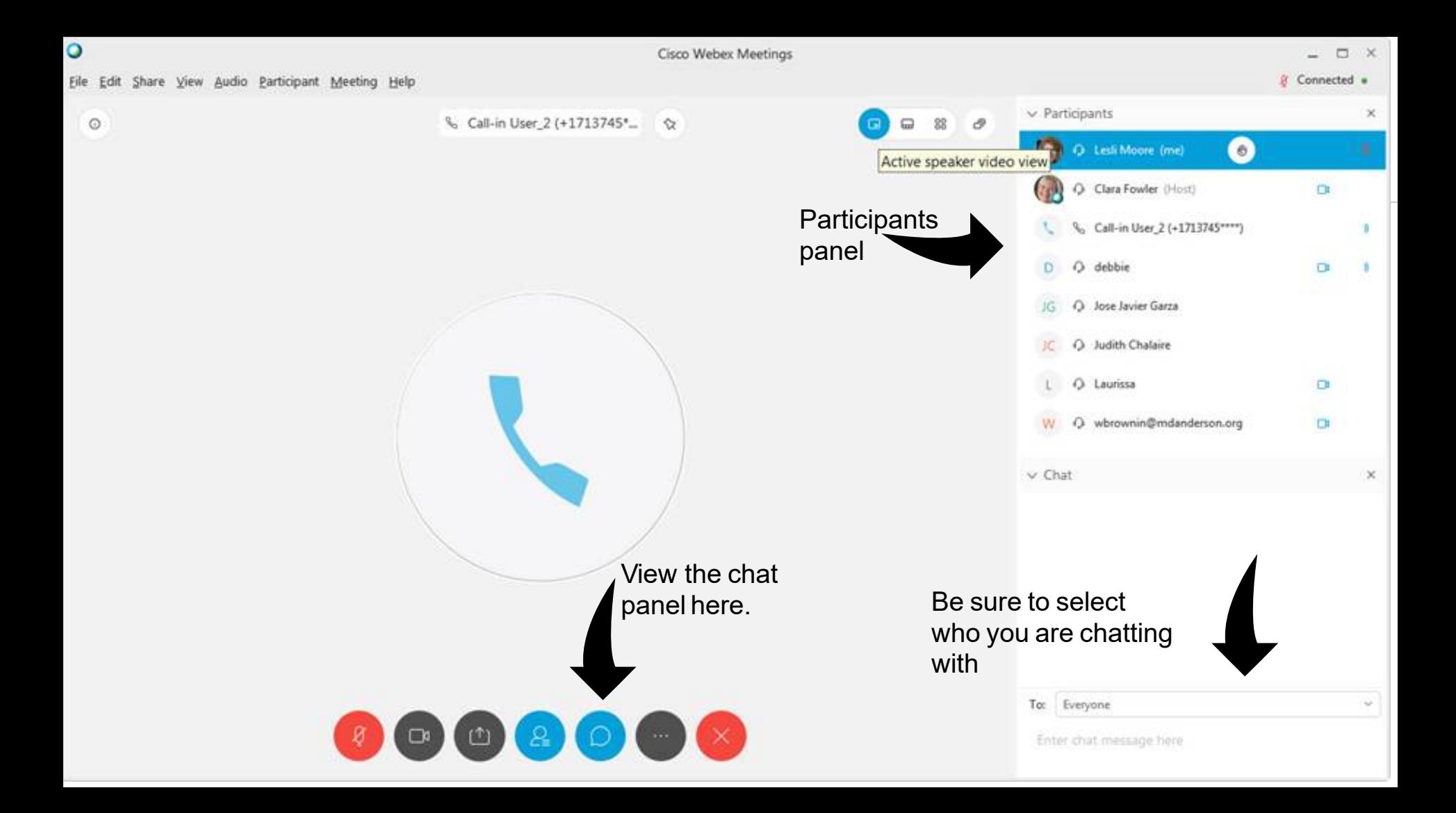

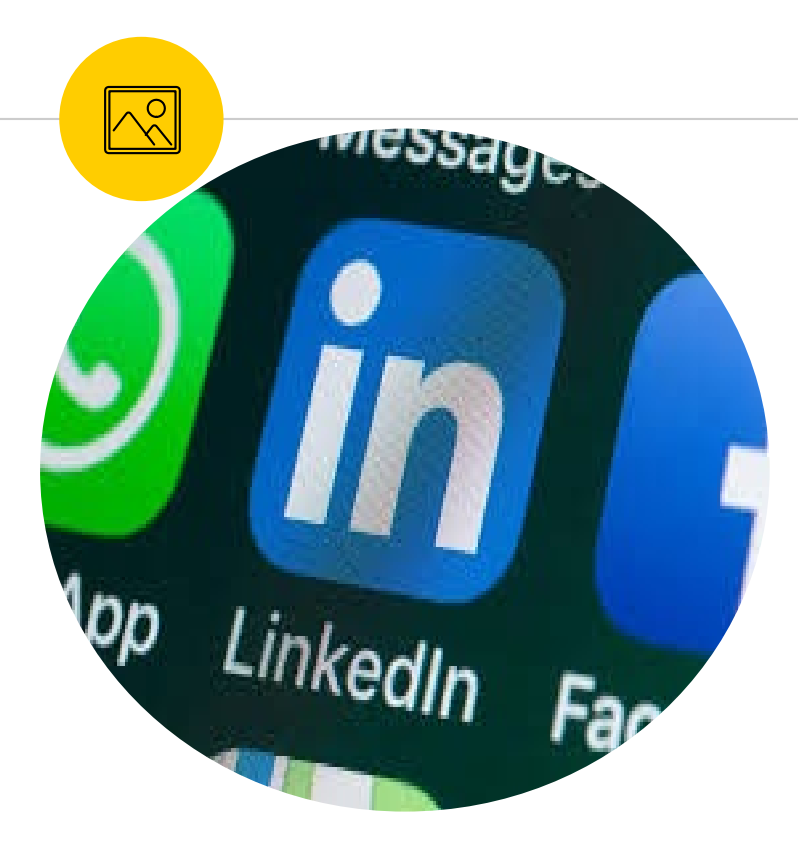

### Activate Your **LinkedI n Learning** Account

Watch thousands of videos on how to use WebEx, Excel, PowerPoint, or learn new skills like emotional intelligence.

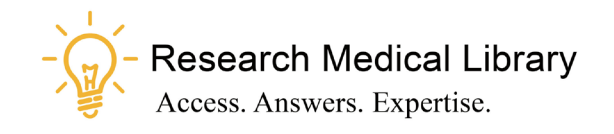

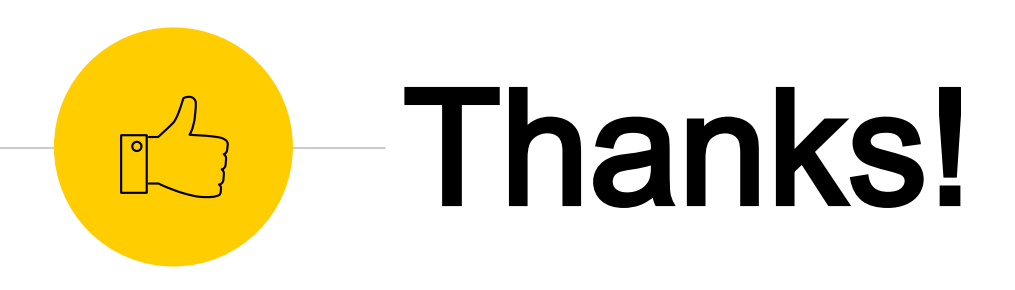

## Any questions ?

Ask the Research Medical Library

- RML-Help@mdanderson.org
- [www.mdanderson.org/library/](http://www.mdanderson.org/library/)
- Register for future Tool Time Tuesdays: [https://mdanderson.libcal.com/event/66327](https://mdanderson.libcal.com/event/6632717) 17